## tiktok

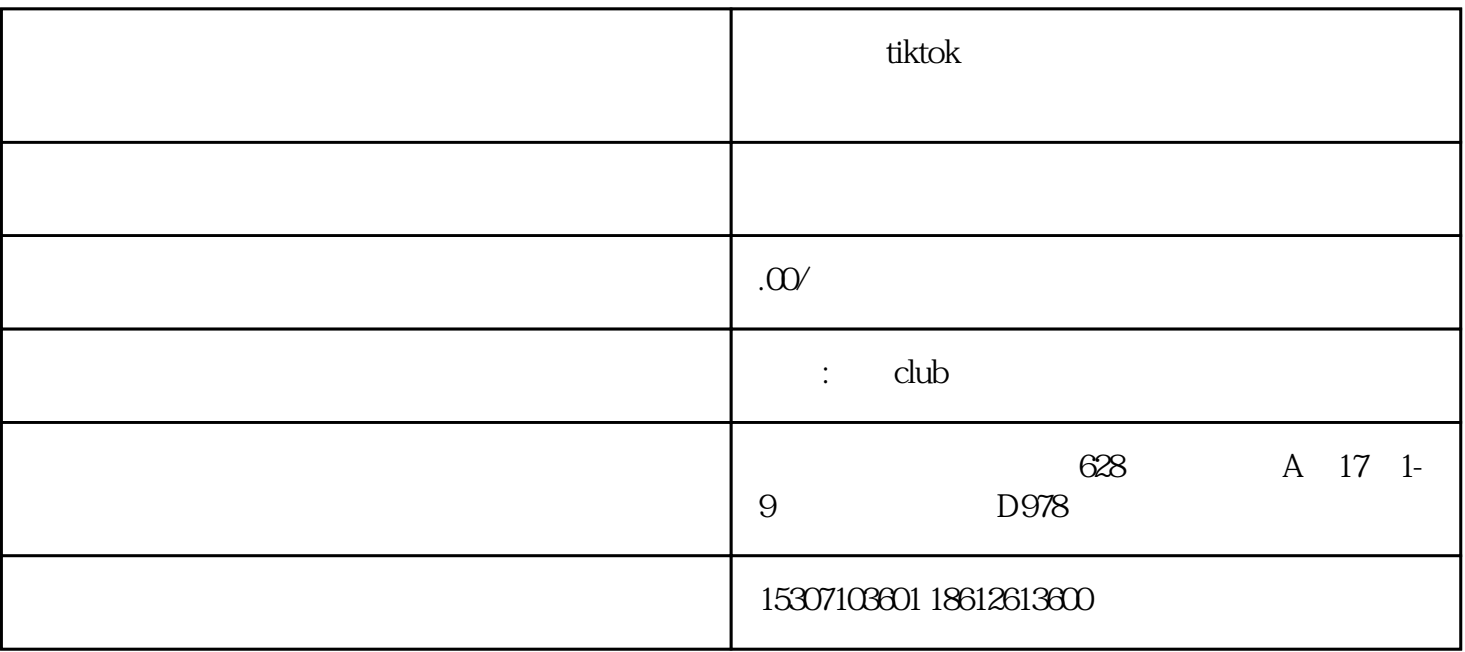

1 TikTok

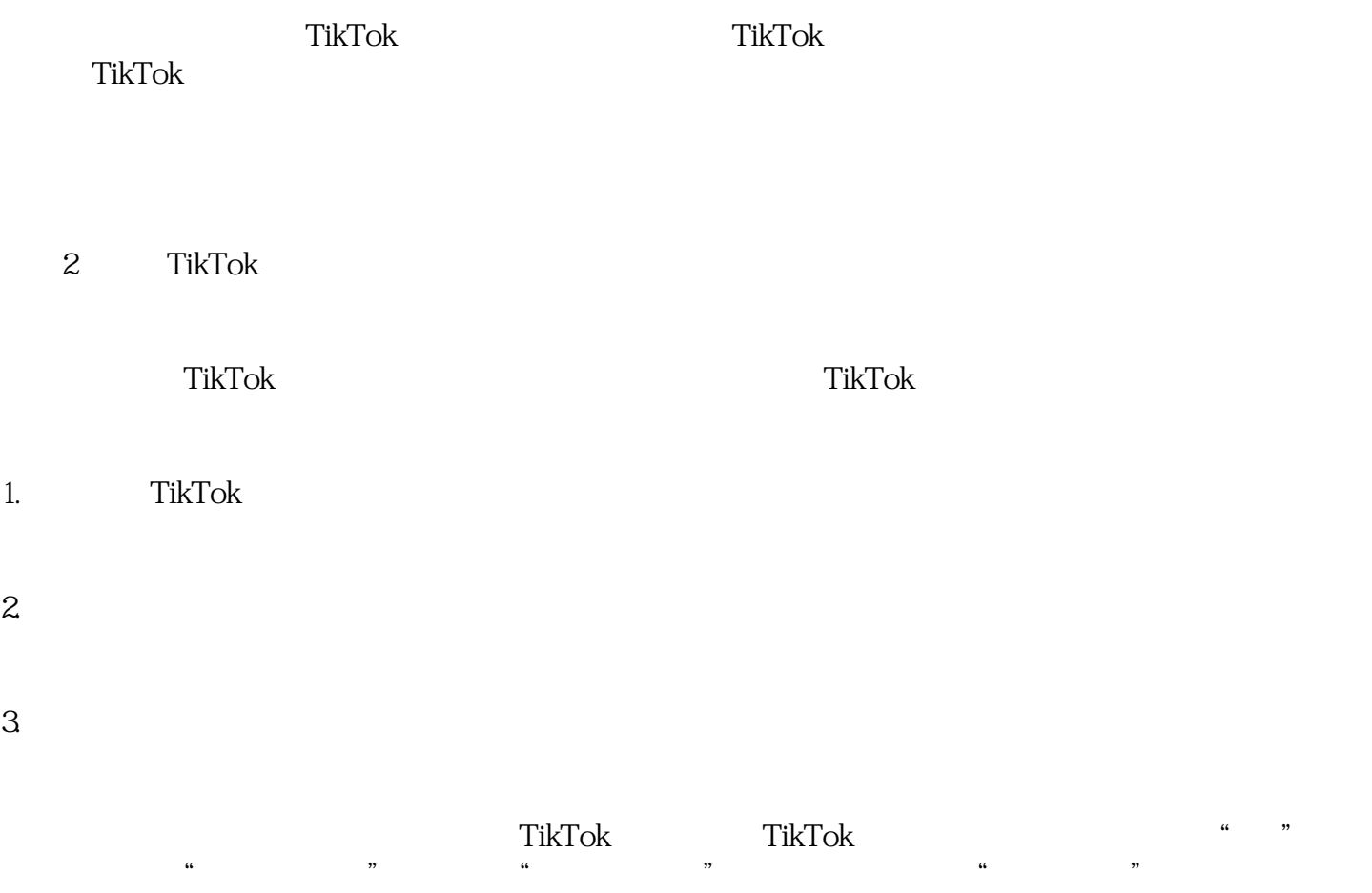

 $\kappa$  , and  $\kappa$  , and  $\kappa$  exponential  $\kappa$ 

## 步骤3:设置您的TikTok商店

一旦您的TikTok开店申请被批准,您可以开始设置您的商店了。在TikTok应用程序中,点击右下角的"  $\frac{1}{2}$  and  $\frac{1}{2}$  and  $\frac{1}{2}$  a  $\frac{a}{\sqrt{a}}$ 存数量。您还可以上传商品图片和视频,以展示您的商品。单击"发布"按钮,将您的商品添加到TikTo  $\mathbf k$